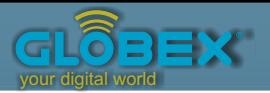

**ІНСТРУКЦІЯ USER MANUAL ИНСТРУКЦИЯ** 

# **Автомобільний відеореєстратор**

# **Globex GE-1/12**

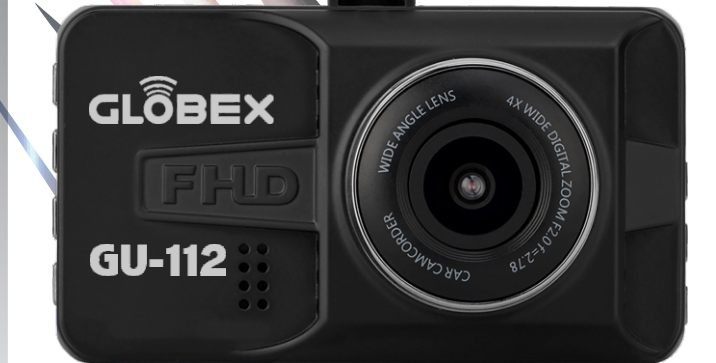

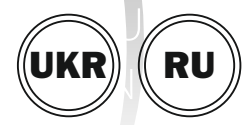

# RU CAR DIGITAL VIDEO RECORDER

# **Інструкція користувача**

Перед використанням відеореєстратора, будь ласка, уважно прочитайте дану інструкцію користувача.

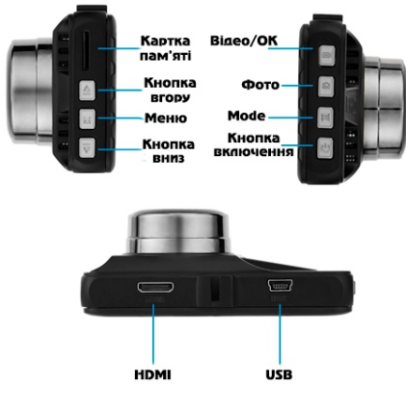

- 1. Слот для карти пам'яті
- 2. Кнопка «Вгору»
- 3. Кнопка «Меню»
- 4. Кнопка «Вниз»
- 5. Кнопка «Відео/ОК»
- 6. Кнопка «Фото/Режим»
- 7. Кнопка «Mode»
- 8. Кнопка «Увім./Вимк.»
- 9. HDMI роз'єм
- 10. USB роз'єм

# **Аксесуари**

Керівництво користувача, USB-кабель, USB автомобільний зарядний пристрій, кріплення на лобове скло автомобіля.

Рекомендується перед початком роботи з відеореєстратором встановити дату/час і ваш номерний знак автомобіля (це можливо зробити у відповідному розділі меню). Це може послужити доказом у разі виникнення аварійних ситуацій.

# ● Встановлення

Для встановлення відео реєстратора прикріпіть пристрій на лобове скло. Підключіть пристрій до прикурювача автомобіля з допомогою зарядного пристрою, який входить в комплект.

● Заряд батареї

а) Підключіть пристрій до комп'ютера за допомогою USB кабелю.

Примітка: Коли пристрій почне заряджатися засвітиться червона лампочка. Вона згасне, коли пристрій зарядитися.

б) Підключення через прикурювач автомобіля.

Після включення запалювання автомобіля, реєстратор почне запис відео автоматично, при наявності карти пам'яті в пристрої. Після відключення запалювання автомобіля реєстратор протягом 5 секунд продовжить працювати і вимкнеться. Це необхідно для збереження записаних файлів.

**Увага:** Ви можете використовувати тільки автомобільний зарядний пристрій з вихідною потужністю 5 вольт.

# **1. Кнопка «Вгору»**

Функція 1: Вибір пунктів і опцій при роботі з меню налаштувань.

Функція 2: В режимі «Відтворення», при натисканні та утриманні кнопки «Вгору» відбувається пришвидшення швидкості відтворення відео.

Функція 3: При очікуванні, в режимі «Відтворення», натисніть кнопку «Вгору»,

 щоб вибрати попередній файл (відео або фото).

# **2. Кнопка «Меню»**

Коротке натискання на цю кнопку виводить головне меню на екран налаштувань.

# **3. Кнопка «Вниз»**

Функція 1: Вибір пунктів і опцій при роботі з меню налаштувань.

Функція 2: В режимі «Відтворення», коротко натиснути кнопку «Вниз» для уповільнення швидкості перегляду відео. Функція 3: При очікуванні, в режимі «Відтворення», натисніть кнопку «Вниз» для вибору наступного файлу (відео або фото).

# **4. Кнопка «Відео/ОК».**

Функція 1: Увімкнення/Вимкнення запису. В режимі очікування «Відео» коротко натисніть кнопку «Відео/ОК», щоб почати зйомку відео. Для зупинки запису знову коротко натисніть на кнопку «Відео/ОК».

# UKR 6

Функція 2: Режим «Фото».

В режимі «Фото» коротко натисніть на кнопку «Відео/ОК» для того, щоб зробити фото.

Функція 3: «Відтворення» В режимі відтворення відео коротко натисніть на кнопку «Відео/ОК» для відтворення / зупинки відео. Функція 4: Підтвердження дії. В режимах «Відео», «Фото», «Відтворення», а також при навігації по меню реєстратора натисніть кнопку «Відео/ОК» для підтвердження обраної опції і збереження дії.

# **5. Кнопка «Фото / Вибір режиму»**

Функція 1: Зміна режиму роботи реєстратора: Режим «Відео», режим «Фото», режим «Відтворення». Для перемикання між режимами коротко натисніть кнопку «Вибір режиму». Функція 2: Вхід в меню налаштування обраного / активного режиму. Для входу в меню налаштування обраного режиму натисніть і утримуйте кнопку. При

повторних коротких натисканнях кнопки відбувається перехід в меню налаштування системи і вихід з меню налаштувань.

# **6. Кнопка «Увім./ Вимк.»**

Функція 1: Увімкнення/Вимкнення живлення. Якщо пристрій вимкнено, коротко натисніть на кнопку живлення для його включення.

Якщо пристрій увімкнено, зробіть довге натискання на кнопку живлення (близько 3 сек), при цьому реєстратор вимкнеться з фіналізацією і збереженням запису.

# **7. Слот для карти пам'яті**

Призначений для карти пам'яті формату Micro SD.

# **Підготовка та використання карти пам'яті**

Використовуйте карту пам'яті класу з 6-го і вище. Пристрій підтримує карти пам'яті типу Micro SD, максимальною ємністю до 32 Gb. Виймайте і встановлюйте карту

# UKR 8

у пам'яті тільки при виключеному і неробочому реєстраторі, щоб уникнути пошкодження файлів, карти пам'яті, пристрою. При установці карти пам'яті у відповідний слот звертайте увагу на правильність спрямування. У разі неправильної установки можливо пошкодити карту пам'яті і сам пристрій. Вставте карту пам'яті в пристрій до її фіксації в слоті. Щоб вийняти картку пам'яті, натисніть на карту пам'яті, встановлену в слоті, вона буде вилучена назад автоматично, під впливом зворотного механізму слота. Відформатуйте карту пам'яті перед першим використанням у реєстраторі в меню реєстратора (після п»Відео/ОК»упки або після використання карти пам'яті на іншому пристрої). Іноді, при використанні карти пам'яті в інших пристроях, на карті пам'яті залишаються залишкові файли у цьому випадку необхідно спочатку провести форматування карти пам'яті на комп'ютер, а потім провести форматування карти пам'яті через меню

реєстратора. Після установки карти пам'яті в пристрій, відбудеться автоматичне призначення карти пам'яті в якості основного місця зберігання інформації. Не використовуйте карти пам'яті з невідповідними характеристиками і

несправні.

# **Регулювання об'єктива реєстратора:**

Кріплення дозволяє регулювати установку реєстратора як у вертикальній (на 360 °), так і в горизонтальній площині. Це дозволяє вибрати оптимальний кут огляду реєстратора для проведення запису.

# **Увімкнення/Вимкнення пристрою:**

1. Ручне вмикання і вимикання пристрою. Коротко натисніть кнопку «Увім./ Вимк.», щоб увімкнути пристрій. Щоб вимкнути пристрій, натисніть і утримуйте кнопку «Увім./ Вимк.» близько 3 секунд.

2. Автоматичне вмикання та вимикання пристрою.

Пристрій автоматично увімкнеться і почне

 запис після його приєднання до автомобільного зарядного пристрою (автомобіль при цьому повинен бути заведений і карта пам'яті вставлена в пристрій).

# **Основні режими роботи пристрою**

Реєстратор може працювати в одному з трьох режимів: режим «Відео» режим «Фото» і режим «Відтворення». Для вибору однієї з них натисніть на кнопку вибору режиму.

1) Режим «Відео»: дозволяє вести відеозапис. Натисніть кнопку «Фото/Режим» для вибору режиму «Відео». Коли камера включена в режимі «Відео» — це буде підтверджено відміткою відеокамери у верхньому лівому куті екрану. Натисніть кнопку «Відео/ОК» для старту (початку) запису. При цьому піктограма записування почне блимати. Для зупинки запису натисніть кнопку «Відео/ОК» знову, при цьому піктограма записування зникне з екрану реєстратора. При встановленній картці пам'яті, після

увімкнення, пристрій почне автоматично працювати в режимі «Відео» і вести відеозапис.

2) Режим «Фото»: дозволяє робити фотозйомку. Натисніть кнопку «Вибір режиму» для вибору режиму «Фото». Коли камера включена в режимі «Фото» — це буде підтверджено позначкою фото камери у верхньому лівому куті екрану. Для проведення зйомки натисніть кнопку «Відео/ОК» і Ви почуєте звуковий сигнал фотозйомки. Під час отримання зображення утримуйте реєстратор нерухомо для отримання чіткого зображення.

3) Режим «Відтворення»: дозволяє переглядати, видаляти або блокувати записані файли. Натисніть кнопку «Вибір режиму» для вибору режиму «Відтворення». Коли камера включена в режимі «Відтворення» це буде підтверджено відповідним значком у верхньому лівому куті екрану.

# **Меню приладу і налаштування режимів роботи**

Натисніть на кнопку «Меню» в режимі «Відео», «Фото», «Відтворення». Потім виберіть потрібну вам функцію за допомогою кноп «Відео/ОК», «Вгору» і «Вниз» і натисніть кнопку «Відео/ОК»» для підтвердження вибору.

Увага! Під час запису відео, кнопка «Меню» не виводить меню налаштувань на екран відео реєстратора

**Розділ «Налаштування»** (спільний для режимів «Відео», «Фото», «Відтворення»): Для доступу до розділу «Налаштування» вам необхідно перейти в один з режимів (Відео / Фото / Відтворення) і натиснути кнопку «Меню».

1. Штамп Дата Дата/Час: Встановлення часу і дати

- 2. Таймер: Вимк./10 сек./ 20 сек./ 30 сек.
- 3. Звук кнопок: Вимк./Увім.
- 4. Мова (вибір мови): Українська/

Російська / Англійська...

- 5. Режим ТВ: PAL/NTSC
- 6. Частота: 50Hz / 60Hz

7. Авто-вимкнення екрану: Вимк./ 30 сек./ 1 хв./ 2 хв.

8. Номер автомобіля: Вводимо номер свого автомобіля

9. Форматування карти:

Відмінити/Підтвердити

10. Заводські налаштування (відновлення заводських налаштувань):

Відмінити/Підтвердити

11. Версія ПЗ.

**Розділ «Відео»** (налаштування для режиму «Відео») Для доступу до розділу «Відео» вам необхідно перейти в режим «Відео» і натиснути кнопку «Меню». 1. Роздільна здатність:

FHD 1920 х 1080

- HD 1208x720
- VGA 640х480

2. Циклічний запис: Вимк. /1 хв./2 хв./3 хв.

- 3. Експозиція: +3/+2/+1/0/-1/-2/-3
- 4. Мікрофон

5. WDR: Вимк./Увім.

6. Датчик руху: Вимк./Увім.

7. Штамп дати: Вимк./Увім.

8. G-Sensor:

Вимк./Висока/Середня/Низька

9. Монітор парковки: Вимк./Увім.

**Увага!** Пристрій записує відео циклами від 1 хвилини до 3 хвилин. При заповненні карти пам'яті автоматично відбувається видалення старих файлів і запис нових. Якщо циклічний запис буде відключений відбудеться переповнення карти пам'яті і припиниться запис відео.

**Розділ «Фото»** (налаштування для режиму «Фото»)

Для доступу до розділу «Фото», вам необхідно перейти в режим «Фото» і натиснути кнопку «Меню».

- 1. Таймер: Вимк./ 2сек./ 5сек./ 10сек.
- 2. Розд. здатність фото: 3MР / 2MР/ 1,3МР
- 3. Серійна зйомка: Вимк./Увім.

3. Якість зображення: Висока / Середня / Низька

5. Баланс білого (світла): Автоматично/ Сонячно/ Похмуро / Вольфрам / Флуоресцент

6. Колір: Кольорове / Чорно-біле / Сепія/ Негатив

7. ISO (чутливість до світла): Автоматично / 100 / 200 / 400

8. Експозиція: +3/+2/+1/0/-1/-2/-3

9. Стабілізація: Вимк. / Увім.

10. Швидкий перегляд: Вимк. / 2 сек./ 5 сек.

11. Штамп дати: Вимк. / Дата / Дата/Час

# **Розділ «Відтворення»**

(налаштування для режиму

«Відтворення»)

Натисніть кнопку вибору режиму роботи для включення режиму «Відтворення», це буде підтверджено відповідним значком у верхньому лівому куті екрану. Використовуйте кнопки «Вгору» і «Вниз» для пошуку потрібного файлу. Використовуйте кнопку «Відео/ОК» для вибору потрібного файлу. Перелік дій, які

ви можете здійснити в цьому розділі: 1. Видалити (видалення записаних файлів): видалити поточний файл/ видалити всі файли.

2. Заблокувати (для блокування обраних файлів від видалення та перезапису): заблокувати / розблокувати файл, заблокувати / розблокувати всі файли.

# **Видалення і блокування файлів**

1) Включіть режим «Відтворення».

2) Натисніть кнопку «Меню» для вибору опції «Видалити». За допомогою кнопок «Вгору», «Вниз» та «Відео/ОК» виберіть необхідну дію «видалити поточний файл" або "видалити всі файли".

3) Натисніть кнопку «Меню» для вибору опції «Блокувати». За допомогою кнопок «Вгору», «Вниз» та «Відео/ОК», виберіть необхідну дію «заблокувати/ розблокувати поточний файл, заблокувати /

розблокувати всі файли».

Використовуйте швидкі клавіші під час запису.

1) Кнопка «Вниз»: коротке натискання на

 кнопку «Вниз» вимкне або увімкне мікрофон для запису звуку.

### **Режим зарядки**

Для зарядки реєстратора використовуйте тільки оригінальний автомобільний зарядний пристрій, який поставляється в комплекті з реєстратором. Ви можете заряджати пристрій як в увімкнутому, так і в вимкненому стані.

# **Як переглядати файли на ПК**

Для перегляду відео/фото файлів підключіть відеореєстратор до USB порту ПК або вставте карту пам'яті з відео реєстратора в ПК.

# **Технічні характеристики**

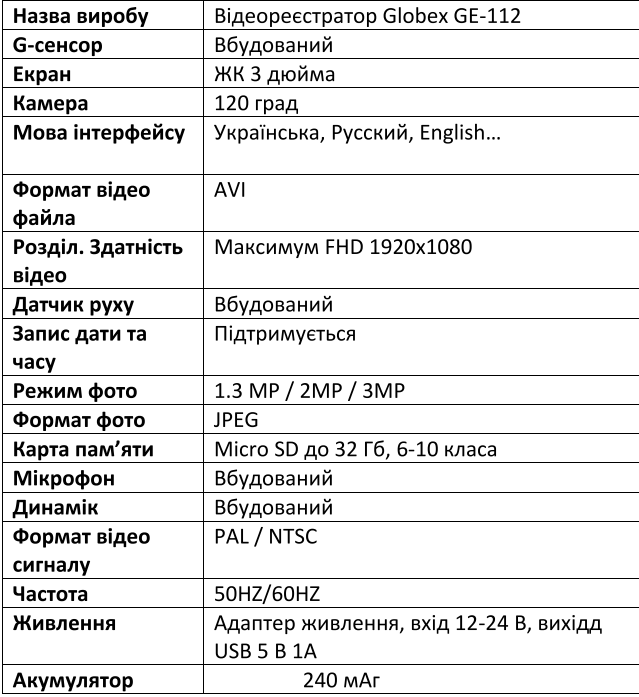

# **Часті питання і відповіді**

Питання: Чому пристрій перестав записувати відео (або не працює циклічна запис)?

Відповідь: Можливо, карта пам'яті заповнена файлами, захищеними від перезапису. Це відбувається внаслідок роботи функції G-sensor (Датчик удару). У такому випадку рекомендується очистити карту пам'яті в ручному режимі.

Питання: Як включити / вимкнути екран і звук під час запису?

Відповідь: Для вимкнення екрану коротко натисніть кнопку Режим під час запису. Щоб вимкнути сигнал, коротко натисніть кнопку вмикання / вимикання під час запису.

Питання: Як заблокувати / перезаписати захищене відео? Відповідь: Під час запису в разі аварійної ситуації G-sensor (датчик удару) автоматично заблокує поточний файл запису (функція G-sensor повинна бути

включена на пристрої). Підтвердженням цього являється значок ключа в верхньому лівому куті екрану. Захищений файл неможливо видалити або перезаписати при циклічному запису. Для ручного блокування файлу запису коротко натисніть кнопку Меню під час запису.

# **Рекомендації по використанню**

Для продовження терміну експлуатації вашого відеореєстратора Вам необхідно правильно його використовувати і зберігати.

Будь ласка, уважно прочитайте інструкції по правильній експлуатації і зберіганні пристрою, наведені нижче.

Захист екрану: Не натискайте на екран із зайвою силою. Це може привести до пошкоджень екрану. Не розпилюйте очисники на пристрій для очищення екрану.

**Примітка:** Не забувайте вимкнути відеореєстратор перед чищенням. Падіння або удар може привести до пошкодження компонентів відеореєстратора.

**Примітка:** ТМ Globex не несе відповідальності за механічні пошкодження пристрою.

Не використовуйте відеореєстратор в екстрених умовах: різка зміна температурного режиму, високої напруги, запиленого середовища, електростатичних перешкод, не допускайте потрапляння пристроїв в рідини, або потрапляння агресивних рідин на пристрій.

Не піддавайте пристрій додаткового випромінювання: випромінюються або інших електронних приладів вплине на якість зображення.

**Примітка:** Якщо ви переносите пристрій у відкритому просторі, будь ласка, помістіть пристрій в спеціальний кейс (упаковку). Уникайте сканування за

допомогою магнітного детектора (Не переносьте пристрій крізь метало детектор) це зашкодить, або повністю зруйнує пристрій.

# **Сервісна пам'ятка покупцеві**

Для проведення гарантійного сервісного обслуговування споживач може: - звернутися в найближчий сервісний центр пристроїв торгової марки GLOBEX. Актуальний перелік сервісних пунктів розміщений на сайті виробника http://globex-electronics.com в розділі «Підтримка».

- відправити виріб через кур'єрську службу «Нова Пошта», безпосередньо, на центральний сервісний центр в м Київ. Дізнатися про те, як відправити виріб Новою поштою, можна в розділі на сайті виробника http://globex-electronics.com в розділі «Підтримка» або отримати консультацію за телефонами лінії підтримки 044-541-11-08, 044-221-31 -82.

При наданні виробу для сервісного обслуговування Вам необхідно дотримуватися наступних умов: - виріб повинен мати повну комплектацію, в яку входить: пристрій, зарядний пристрій, кріплення і т.д. - оригінальний гарантійний талон виробника з повними і правильно заповненими полями (модель; серійний номер (наклейка виробника); штамп або печатку торгуючої організації, назва та адреса торгуючої організації; підпис покупця). - чек.

**Підставою проведення ремонту по гарантії є:** правильно заповнений, без виправлень, гарантійний талон виробника, а також документи, що підтверджують покупку. Вимога до заповнення гарантійного талона: чітко і правильно вписана модель і серійний номер; вказана дата продажу; печатка магазину, в якому було придбано виріб, підпис покупця; повністю заповнені і проштамповані

печаткою магазину відрізні корінці; в деяких випадках, на вимогу виробника, для підтвердження покупки необхідно надати розрахунковий документ (фіскальний або товарний чек, видаткову накладну).

**Причини відмови в проведенні ремонту на гарантійній основі є:** неправильно заповнений гарантійний талон; порушення правил експлуатації пристрою; ремонт вироби не уповноваженою виробником сервісним центром; виріб, призначений для особистих побутових потреб, використовувався у виробничій сфері або що не відповідала його прямим призначенням; внесення змін у конструкцію виробу, якщо це не обумовлено в документації користувача; наявність всередині вироби слідів рідини, комах та інших сторонніх предметів; серійний номер, що знаходиться в пам'яті виробу, змінений, стертий або не може бути встановлений; механічні та інші

пошкодження, спричинені дією зовнішніх чинників; ушкодження, причиною яких послужила експлуатація неоригінальних витратних матеріалів, адаптерів і запчастин, не передбачених виробником.

# **Инструкция пользователя**

Перед использованием видеорегистратора, пожалуйста, внимательно прочтите данную инструкцию пользователя.

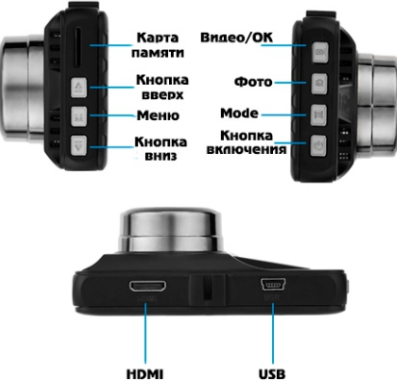

- 1. Слот для карты памяти
- 2. Кнопка "Вверх"
- 3. Кнопка «Меню»
- 4. Кнопка «Вниз»
- 5. Кнопка «Видео / ОК»
- 6. Кнопка «Фото / Режим»
- 7. Кнопка «Mode»
- 8. Кнопка «Вкл. / Выкл.»
- 9. HDMI разъем
- 10. USB разъем

# **Аксессуары**

Руководство пользователя, USB кабель, USB автомобильное зарядное устройство, крепление на лобовое стекло автомобиля.

Рекомендуется при начале работы с видеорегистратором установить дату/время и ваш номерной знак автомобиля (это можна сделать в соответствующем разделе меню). Это может послужить доказательством в случае возникновения аварийных ситуаций.

● Установка

Для установки видео регистратора прикрепите устройство на лобовое стекло. Подключите устройство к прикуривателю автомобиля с помощью зарядного устройства, которое входит в комплект.

● Заряд батареи

а) Подключите устройство к компьютеру с помощью USB кабеля.

Примечание: Когда устройство начнет

заряжаться засветится красная лампочка. Она погаснет, когда устройство зарядиться.

б) Подключение через прикуриватель автомобиля.

После включения зажигания автомобиля, вставьте адаптер питания в прикуриватель, регистратор начнет запись видео автоматически, при наличии карты памяти в устройстве. После отключения зажигания автомобиля регистратор в течение 5 секунд продолжит работать и выключится. Это необходимо для сохранения записанных файлов.

**Внимание:** Вы можете использовать только автомобильное зарядное устройство с выходной мощностью 5 вольт.

# **1. Кнопка «Вверх»**

Функция 1: Выбор пунктов и опций при работе с меню настроек.

Функция 2: В режиме «Воспроизведение», при нажатии и удержании кнопки «Вверх»

происходит ускорение скорости воспроизведения видео. Функция 3: При ожидании, в режиме «Воспроизведение», нажмите кнопку «Вверх», чтобы выбрать предыдущий файл (видео или фото).

# **2. Кнопка «Меню»**

Короткое нажатие на эту кнопку выводит основное меню настроек на экран

# **3. Кнопка «Вниз»**

Функция 1: Выбор пунктов и опций при работе с меню настроек. Функция 2: В режиме «Воспроизведение», при нажатии и удержании кнопки «Вниз» происходит замедление скорости воспроизведения видео. Функция 3: При ожидании, в режиме «Воспроизведение», нажмите кнопку «Вниз» для выбора следующего файла (видео или фото).

# **4. Кнопка «Видео/ОК».**

Функция 1: Включение/Выключение записи.

В режиме ожидания «Видео» коротко нажмите кнопку «Видео/ОК», чтобы начать съемку видео. Для остановки записи снова коротко нажмите на кнопку «Видео/ОК».

Функция 2: Режим «Фото».

В режиме «Фото» коротко нажмите на кнопку «Видео/ОК» для того чтобы сделать фото.

Функция 3: «Воспроизведение»

В режиме воспроизведения видео коротко нажмите на кнопку «Видео/ОК» для воспроизведения / остановки видео.

Функция 4: Подтверждение действия.

В режимах «Видео», «Фото»,

«Воспроизведение», а также при

навигации по меню регистратора нажмите кнопку «Видео/ОК» для подтверждения выбранной опции и сохранения действия.

# **5. Кнопка «Фото / Выбор режима»**

Функция 1: Изменение режима работы регистратора: Режим «Видео», режим «Фото», режим «Воспроизведения». Для переключения между режимами кратко нажимайте кнопку «Выбор режима».

Функция 2: Вход в меню настройки избранного / активного режима. Для входа в меню настройки выбранного режима нажмите и удерживайте кнопку. При повторных коротких нажатиях кнопки производится переход в меню настройки системы и выход из меню настроек.

# **6. Кнопка «Вкл./ Выкл.»**

Функция 1: Включение/Выключение питания. Если устройство выключено, коротко нажмите на кнопку питания для его включения

Если устройство включено, сделайте долгое нажатие на кнопку питания (около 3 сек), при этом регистратор выключится с финализацией и сохранением записи.

# **7. Слот для карты памяти**

Предназначен для карты памяти формата Micro SD.

# **Подготовка и использование карты памяти**

Используйте карту памяти класса с 6-го и выше. Устройство поддерживает карты памяти типа Micro SD, максимальной емкостью до 32 Gb. Извлекайте и устанавливайте карту памяти только при выключенном и нерабочем регистраторе, чтобы избежать повреждения файлов, карты памяти, устройства. При установке карты памяти в соответствующий слот обращайте внимание на правильность направления. В случае неправильной установки возможно повредить карту памяти и само устройства. Установите карту памяти в устройство до ее фиксации в слоте. Чтобы вынуть карту памяти нажмите на карту памяти, установленную в слоте, она будет изъята обратно автоматически, под воздействием возвратного механизма слота.

Отформатируйте карту памяти перед первым использованием в регистраторе в меню регистратора (после покупки или после использования карты памяти в другом устройстве). Иногда, при использовании карты памяти в других устройствах, на карте памяти остаются остаточные файлы и в этом случае необходимо сначала провести форматирование карты памяти на компьютере, а затем провести форматирование карты памяти через меню регистратора. После установки карты памяти в устройство, произойдет автоматическое назначение карты памяти в качестве основного места хранения информации. Не используйте карты памяти с неподходящими характеристиками и неисправные.

# **Регулировка объектива регистратора:**

Крепление позволяет регулировать установку регистратора как в вертикальной (на 360 °), так и в

горизонтальной плоскости. Это позволяет выбрать оптимальный угол обзора регистратора для проведения записи.

# **Включение/Выключение устройства:**

1. Ручное включение и выключение устройства.

Коротко нажмите кнопку «Вкл./ Выкл.», чтобы включить устройство. Чтобы выключить устройство, нажмите и удерживайте кнопку «Вкл./ Выкл.» около 3 секунд.

2. Автоматическое включение и выключение устройства.

Устройство автоматически включится и начнет запись после его подсоединения к автомобильному зарядному устройству (автомобиль при этом должен быть заведен и карта памяти установлена в устройство).

# **Основные режимы работы устройства**

Регистратор может работать в одном из трех режимов: режим «Видео» режим «Фото» и режим «Воспроизведение». Для

выбора одной из них нажмите на кнопку выбора режима.

1) Режим «Видео»: позволяет вести видеозапись. Нажмите кнопку «Фото/Режим» для выбора режима «Видео». Когда камера включена в режиме «Видео» — это будет подтверждено отметкой видеокамеры в верхнем левом углу экрана. Нажмите кнопку «Видео/ОК» для старта (начала) записи. При этом значок записи начнет мигать. Для остановки записи нажмите кнопку «Видео/ОК» снова, при этом значок записи исчезнет с экрана регистратора. При установленной карте памяти, после включения, устройство начнет автоматически работать в режиме «Видео» и вести видеозапись. 2) Режим «Фото»: позволяет делать фотосъемку. Нажмите кнопку выбора режима для выбора режима «Фото». Когда камера включена в режиме «Фото» — это будет подтверждено пометкой фото камеры в верхнем левом углу экрана. Для проведения фотосъемки нажмите кнопку

«Видео/ОК» и Вы услышите звуковой сигнал произведенной фотосъемки. Во время получения изображения удерживайте регистратор неподвижно для получения четкого изображения. 3) Режим «Воспроизведение»: позволяет просматривать, удалять или блокировать записанные файлы. Нажмите кнопку выбора режима для выбора режима «Воспроизведение». Когда камера включена в режиме «Воспроизведение» это будет подтверждено соответствующим значком в верхнем левом углу экрана.

# **Меню прибора и настройки режимов работы**

Нажмите на кнопку «Меню» в режиме «Видео», «Фото», «Воспроизведение». Затем выберите необходимую вам функцию с помощью кнопок «Вверх» и «Вниз» и нажмите кнопку «Видео/ОК» для подтверждения выбора.

**Внимание!** Во время записи видео, кнопка «Меню» не выводит меню настроек на экран видео регистратора.

# **Раздел «Настройки»** (общий для режимов «Видео», «Фото»,

«Воспроизведение»):

Для доступа к разделу «Настройки» вам необходимо перейти в один из режимов (Видео / Фото / Воспроизведение) и нажать кнопку «Меню».

1.Штамп Даты: Дата / Время: Установка времени и даты

2. Таймер: Выкл./10 сек./ 20 сек./ 30 сек.

- 3. Звук кнопок: Выкл. / Вкл.
- 4. Язык (выбор языка): Украинский /
- Русский / Английский ...
- 5. Режим ТВ: PAL / NTSC
- 6. Частота: 50Hz / 60Hz
- 7. Авто-выключение экрана: Выкл. / 30 сек. / 1 мин. / 2 мин.
- 8. Номер автомобиля: Вводим номер своего автомобиля

9. Форматирование карты: Отмена / Подтвердить

10. Заводские настройки (восстановление заводских

настроек): Отменить / Подтвердить

11. Версия ПО.

**Раздел «Видео»** (настройка для режима «Видео»)

Для доступа к разделу «Видео» вам необходимо перейти в режим «Видео» и нажать кнопку «Меню».

1. Разрешение:

FHD 1920 х 1080

HD 1208x720

VGA 640х480

2. Циклическая запись: Выкл. / 1 мин. / 2 мин. / 3 мин.

- 3. Экспозиция: +3/+2/+1/0/-1/-2/-3
- 4. Микрофон
- 5. WDR: Выкл. / Вкл.
- 6. Датчик движения: Выкл. / Вкл.
- 7. Штамп даты: Выкл. / Вкл.
- 8. G-Sensor: Выкл. / Высокая / Средняя / Низкая

9. Монитор парковки: Выкл. / Вкл.

**Внимание!** Устройство записывает видео циклами от 1 минуты до 3 минут. При заполнении карты памяти автоматически происходит удаление старых файлов и запись новых. Если циклическая запись будет отключена произойдет

переполнение карты памяти и прекращение записи видео.

**Раздел «Фото»** (настройка для режима «Фото»)

Для доступа к разделу «Фото» вам необходимо перейти в режим «Фото» и нажать кнопку «Меню».

1. Режим сьёмки: Один кадр/ Через 2с/ Через 5с/ Через 10с

2. Разрешение фото: 12M / 10M / 8M / 7М/ 5M / 3M / 2M/ VGA

- 3. Качество: Хорошее / Среднее / Низкое
- 4. Резкость: Высокая/ Средняя / Низкая
- 5. Баланс белого (света): Автоматически/ Солнечно / Пасмурно / Вольфрам / Флуоресцент

6. Цвет: Цветное / Чёрно-белое / Сепия/ Негатив

7. ISO (чувствительность к свету):

Автоматически / 100 / 200 / 400

8. Экспозиция: +3/+2/+1/0/-1/-2/-3

9. Стабилизация: Выкл. / Вкл.

10. Быстрый просмотр: Выкл. / 2 сек. / 5 сек.

# 11. Штамп даты: Выкл./Дата / Дата/Время

**Раздел «Воспроизведение»** (настройки для режима «Воспроизведение») Нажмите кнопку выбора режима работы для включения режима «Воспроизведение», это будет подтверждено соответствующим значком в верхнем левом углу экрана. Используйте кнопки «Вверх» и «Вниз» для поиска нужного файла. Используйте кнопку «Видео/ОК» для выбора нужного файла. Перечень действий, которые вы можете осуществить в этом разделе: 1. Удалить (удаление записанных файлов): удалить текущий файл/ удалить все файлы. 2. Блокировать (для блокировки избранных файлов от удаления и перезаписи): заблокировать / разблокировать текущий файл, заблокировать / разблокировать все файлы.

# **Удаление и защита файлов**

1) Включите режим «Воспроизведение». 2) Нажмите кнопку «Меню» для выбора опции «Удалить». С помощью кнопок «Вверх», «Вниз» и «Video / ОК» выберите необходимое действие «удалить текущий файл" или "удалить все файлы".

3) Нажмите кнопку «Меню» для выбора опции «Блокировать». С помощью кнопок «Вверх», «Вниз» и «Video / ОК» выберите необходимое действие «заблокировать / разблокировать текущий файл»,

«заблокировать / разблокировать все файлы».

Используйте быстрые клавиши во время записи.

1) Кнопка «Вниз»: короткое нажатие на кнопку «Вниз» выключит или включит микрофон для записи звука.

# **Режим зарядки**

Для зарядки регистратора используйте только оригинальный автомобильное зарядное устройство, которое поставляется в комплекте с

регистратором. Вы можете заряжать устройство как в выключенном, так и в включенном состоянии.

# **Как просматривать файлы на ПК**

Для просмотра видео/фото файлов подключите видеорегистратор к USB порту ПК или вставьте карту памяти с видео регистратора в ПК.

# **Технические характеристики**

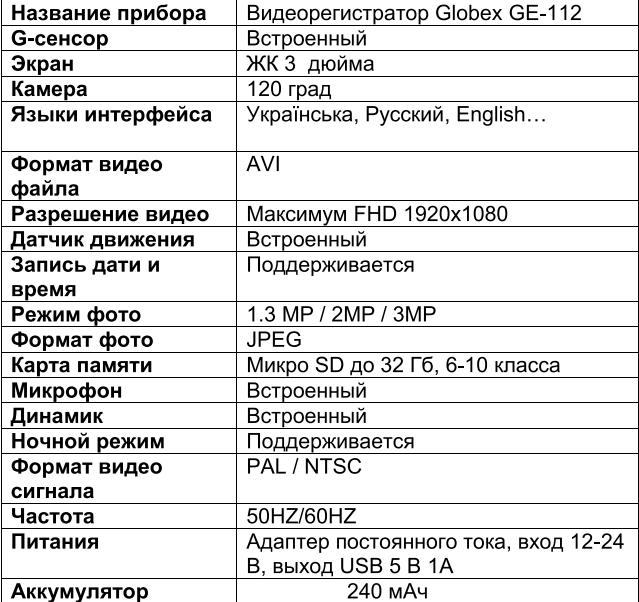

# **Частые вопросы и ответы**

Вопрос: Почему устройство прекратило записывать видео (или не работает циклическая запись)? Ответ: Возможно, карта памяти заполнена файлами, защищенными от перезаписи. Это происходит вследствие работы функции G-sensor (Датчик удара). В таком случае рекомендуется очистить карту памяти в ручном режиме.

Вопрос:Как включить/выключить экран и звук во время записи? Ответ:Для выключения экрана коротко нажмите кнопку Режим во время записи. Для выключения звука коротко нажмите кнопку Вкл./Выкл. во время записи.

Вопрос: Как заблокировать / перезаписать защищенное видео? Ответ: Во время записи в случае аварийной ситуации G-sensor (датчик удара) автоматически заблокирует текущий файл записи (функция G-sensor должна быть включена на устройстве).

Подтверждением этого является значок ключ, а в верхнем левом углу экрана. Защищенный файл невозможно удалить или перезаписать при циклической записи. Для ручной блокировки файла записи коротко нажмите кнопку Меню во время записи.

#### **Рекомендации по использованию**

Для продления времени эксплуатации вашего видеорегистратора Вам необходимо правильно его использовать и хранить.

Пожалуйста, внимательно прочтите инструкции по правильной эксплуатации и хранении устройства, приведенные ниже.

Защита экрана: Не нажимайте на экран с излишней силой. Это может привести к повреждениям экрана. Не распыляйте очистители на устройство для очищения экрана.

**Примечание:** Не забудьте выключить видеорегистратор перед чисткой.

Падение или удар может привести к повреждению компонентов видеорегистратора.

**Примечание:** ТМ Globex не несет ответственности за механические повреждения устройства.

Не используйте видеорегистратор в экстренных условиях: резкое изменение температурного режима, высокого напряжения, пыльной среды, электростатических помех, не допускайте попадание устройств в жидкости, либо попадание агрессивных жидкостей на устройство. Не подвергайте устройство

дополнительному излучению: излучаемые помехи от других электронных приборов повлияет на качество изображения.

**Примечание:** Если вы переносите устройство в открытом пространстве, пожалуйста, поместите устройство в специальный кейс (упаковку). Избегайте сканирования с помощью магнитного детектора (не проносите устройство сквозь металлодетектор) это повредит, либо полностью разрушит устройство.

# **Сервисная памятка покупателю**

Для проведения гарантийного сервисного обслуживания потребитель может:

- обратиться в ближайший пункт сервисного обслуживания устройств торговой марки GLOBEX. Актуальный перечень сервисных пунктов размещен на сайте производителя [http://globex](http://globex-electronics.com)[electronics.com в разделе «Поддержка».](http://globex-electronics.com) - отправить изделие через курьерскую службу «Новая Почта», непосредственно, на центральный сервисный центр в г. Киев. Узнать о том, как отправить изделие Новой почтой, можно в разделе на сайте производителя [http://globex](http://globex-electronics.com)[electronics.com](http://globex-electronics.com) в разделе «Поддержка»

или получить консультацию по телефонам

линии поддержки 044-541-11-08, 044-221- 31-82.

При предоставлении изделия для сервисного обслуживания Вам необходимо придерживаться следующих условий:

- изделие должно иметь полную комплектацию, в которую входит: устройство, зарядное устройство, крепление и т.д.

- оригинальный гарантийный талон производителя с полностью и правильно заполненными полями (модель; серийный номер (наклейка производителя); штамп или печать торгующей организации; название и адрес торгующей организации; подпись покупателя).

- чек.

**Основанием проведения ремонта по гарантии является:** правильно заполненный, без исправлений, гарантийный талон производителя, а также документы, подтверждающие

покупку. Требование к заполнению гарантийного талона: четко и правильно вписана модель и серийный номер; указана дата продажи; печать магазина, в котором была совершена покупка, подпись покупателя; полностью заполненные и проштампованные печатью магазина отрезные корешки; в некоторых случаях, по требованию производителя, для подтверждения покупки необходимо предоставить расчетный документ (фискальный или товарный чек, расходную накладную).

**Причины отказа в проведении ремонта на гарантийной основе является:**  неправильно заполненный гарантийный талон; нарушение правил эксплуатации устройства; ремонт изделия не уполномоченным производителем сервисным центром; изделие, предназначенное для личных бытовых нужд, использовалось в производственной сфере или не соответствовавшей его прямому

назначению; внесение изменений в конструкцию изделия, если это не оговорено в руководстве пользователя; наличие внутри изделия следов жидкости, насекомых и других посторонних предметов; серийный номер, находящийся в памяти изделия, изменен, стерт или не может быть установлен; механические и другие повреждения, вызванные действием внешних факторов; повреждения, причиной которых послужила эксплуатация неоригинальных расходных материалов, адаптеров и запчастей, не предусмотренных производителем.

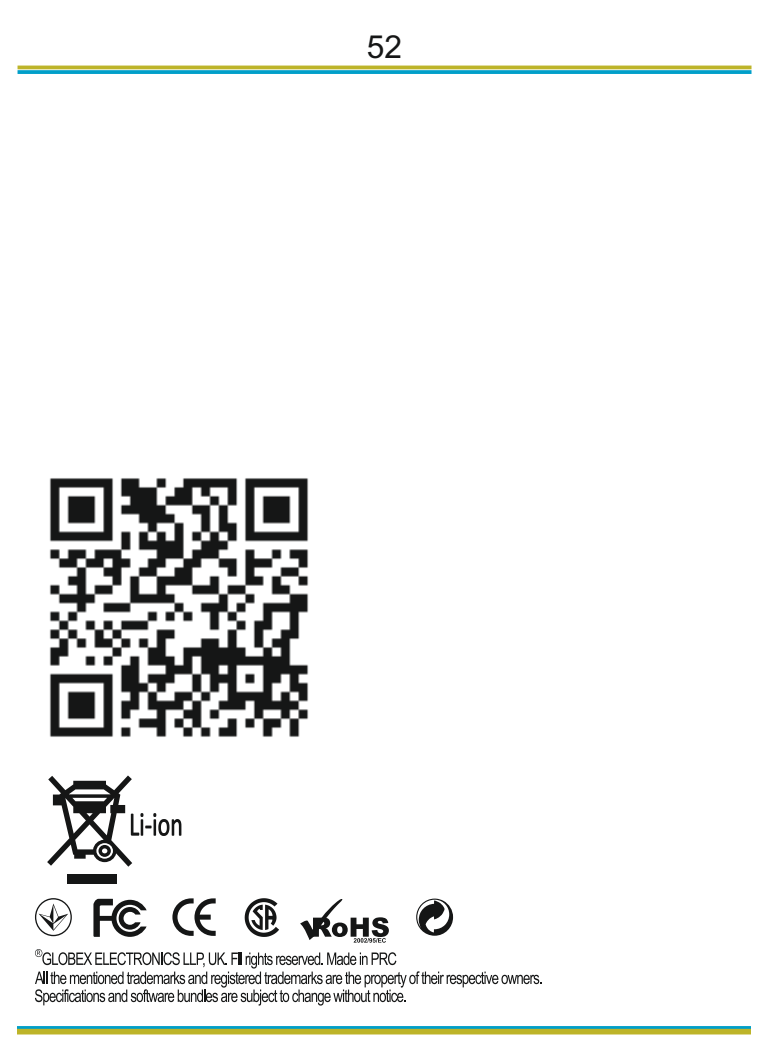

# globex-electronics.com